#### **Tutorial at Hainan University ( 海南大学 )**

## The Basics of Using the NorNet Core Testbed at Hainan University

#### **Thomas Dreibholz ( 托马斯博士 )**

Simula Research Laboratory

**April 18, 2017**

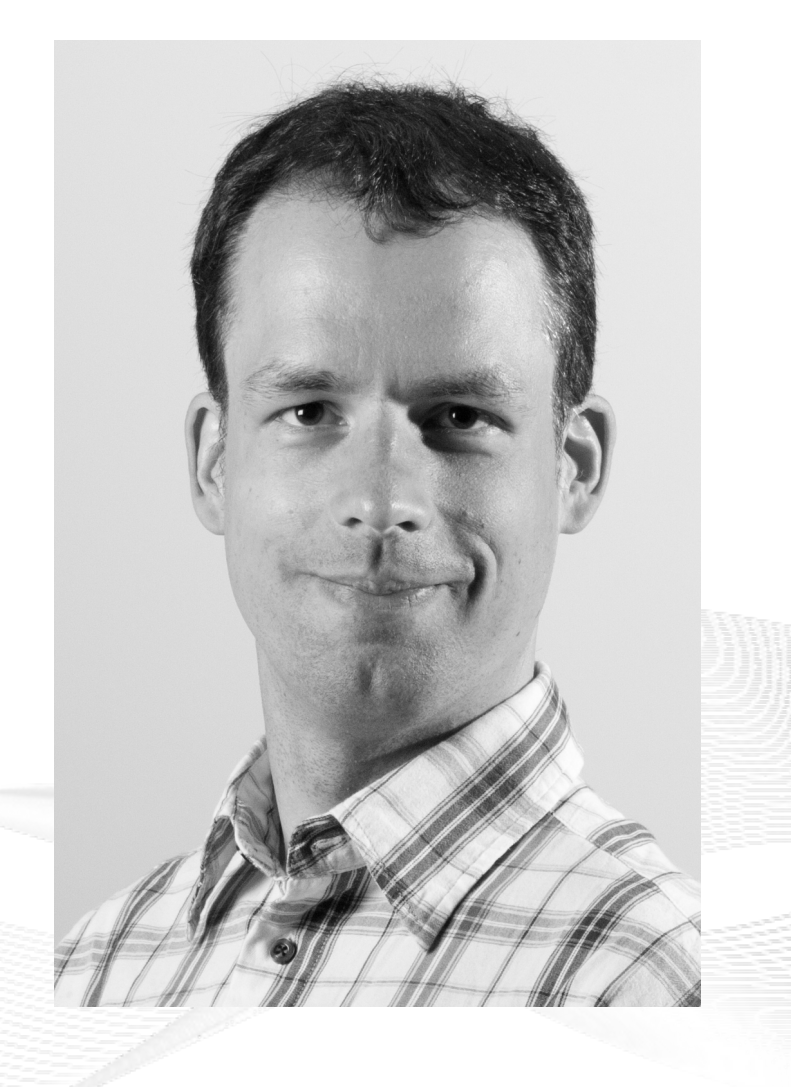

#### **Contents**

### • Preparations

- Getting an Overview of the Testbed
- Using a Slice
- A Practical Example
- Conclusion
- Literature

#### Overview: **Preparations**

## • Preparations

- Getting an Overview of the Testbed
- Using a Slice
- A Practical Example A Practical Example
- Conclusion
- Literature

## Tutorial Accounts

- You should have received an account
	- Username
	- Password
- Valid for:
	- SSH login server
	- PLC server

#### **Do you have an account? If not, ask! Do you have an account? If not, ask!**

#### Initial Tasks

- **Account for our SSH login server** gatekeeper.nntb.no**:**
	- Server is gateway into NorNet Core network
	- ssh *<username>*@gatekeeper.nntb.no
	- Use port forwarding to access PLC and Monitor servers:
		- ssh *<username>*@gatekeeper.nntb.no \
			- -L 2000:plc.simula.nornet:443 \
			- -L 2001:monitor.simula.nornet:80
		- Forwards TCP port 2000 to PLC server's HTTPS port
		- Forwards TCP port 2001 to Monitor server's HTTP port
- **Account for the PLC server** plc.simula.nornet (inside NorNet Core only)**:**
	- Login: *<username>*@simula.nornet
- **VPN into NorNet Core coming soon**

#### **Try to directly connect to your NorNet Core switch Try to directly connect to your NorNet Core switch**

#### Access to PLC and Monitor

- Via port forwarding:
	- Monitor: <http://localhost:2001/>
	- PLC: <https://localhost:2000/>
- Inside NorNet Core network:
	- Monitor: [http://monitor.simula.nornet](http://monitor.simula.nornet/)
	- PLC: [https://plc.simula.nornet](https://plc.simula.nornet/)

#### **Is everybody able to log in? Is everybody able to log in?**

## Overview: Getting an Overview of the Testbed

### • Preparations

- Getting an Overview of the Testbed
- Using a Slice
- A Practical Example A Practical Example
- Conclusion
- Literature

#### "Kontrollsenteret"

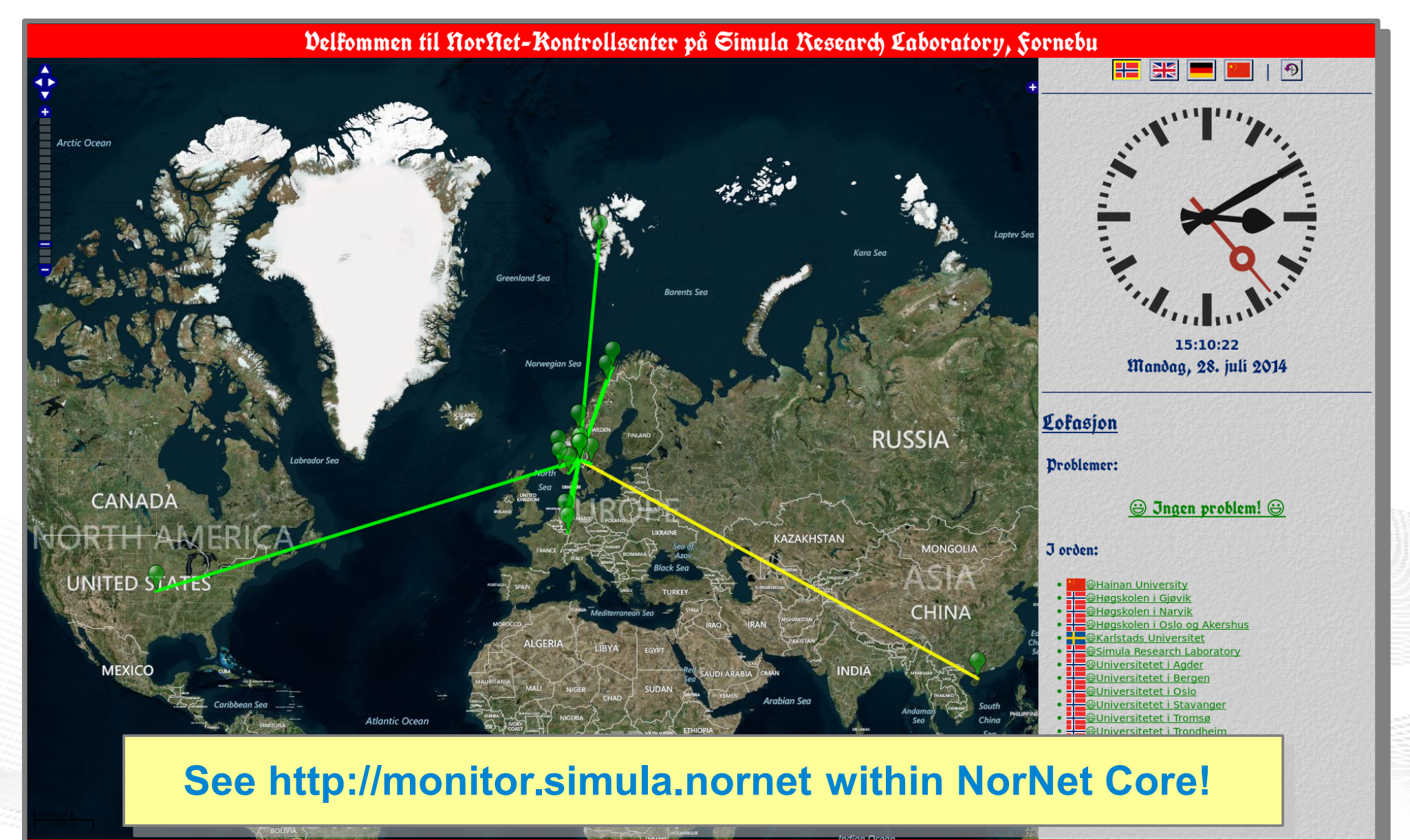

for mer informasjon om NorNet-prosjektet, se https://www.nntb.no!

[simula . research laboratory ]

#### PLC User Interface: Sites View

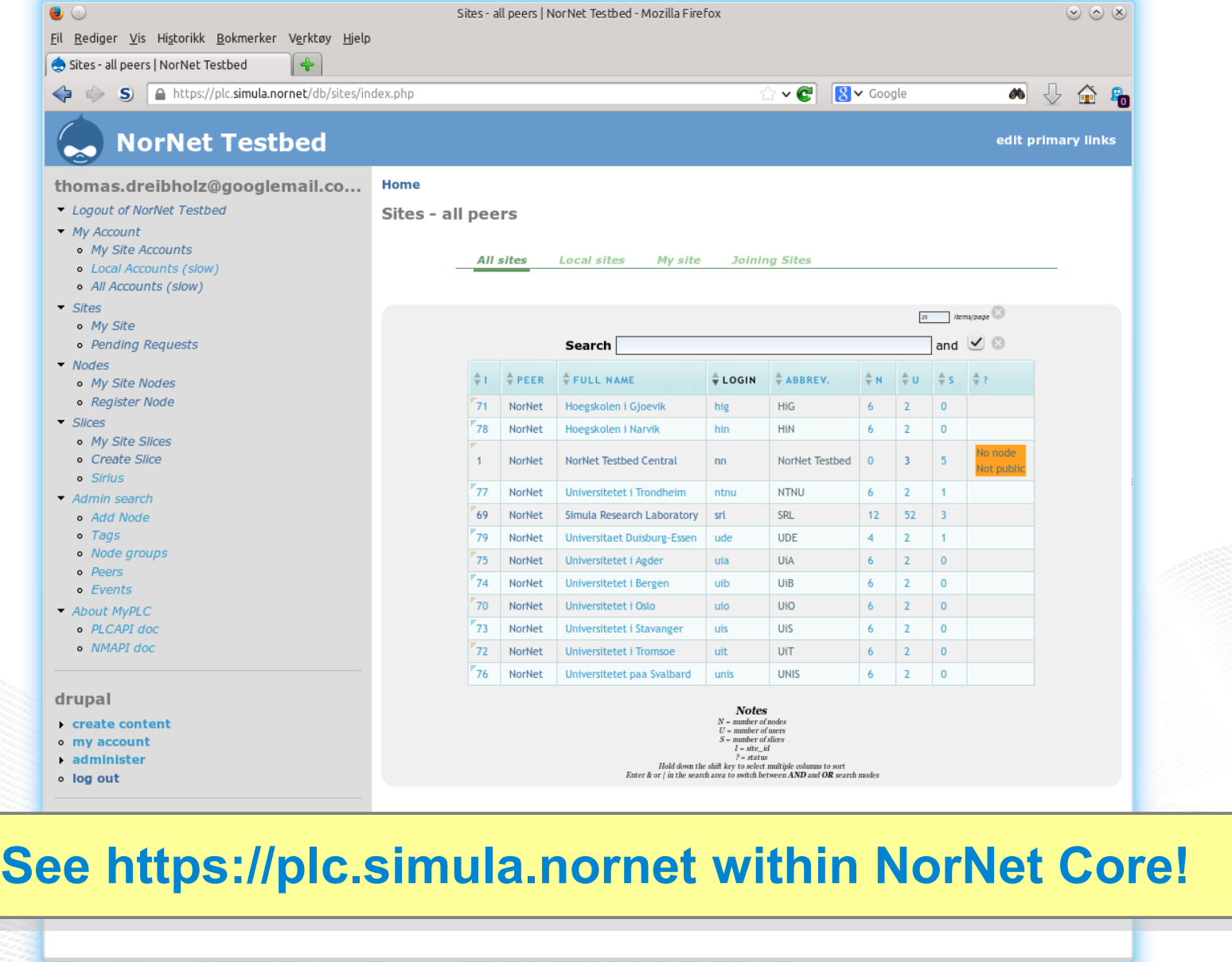

[simula . research laboratory ]

#### PLC User Interface: Nodes View

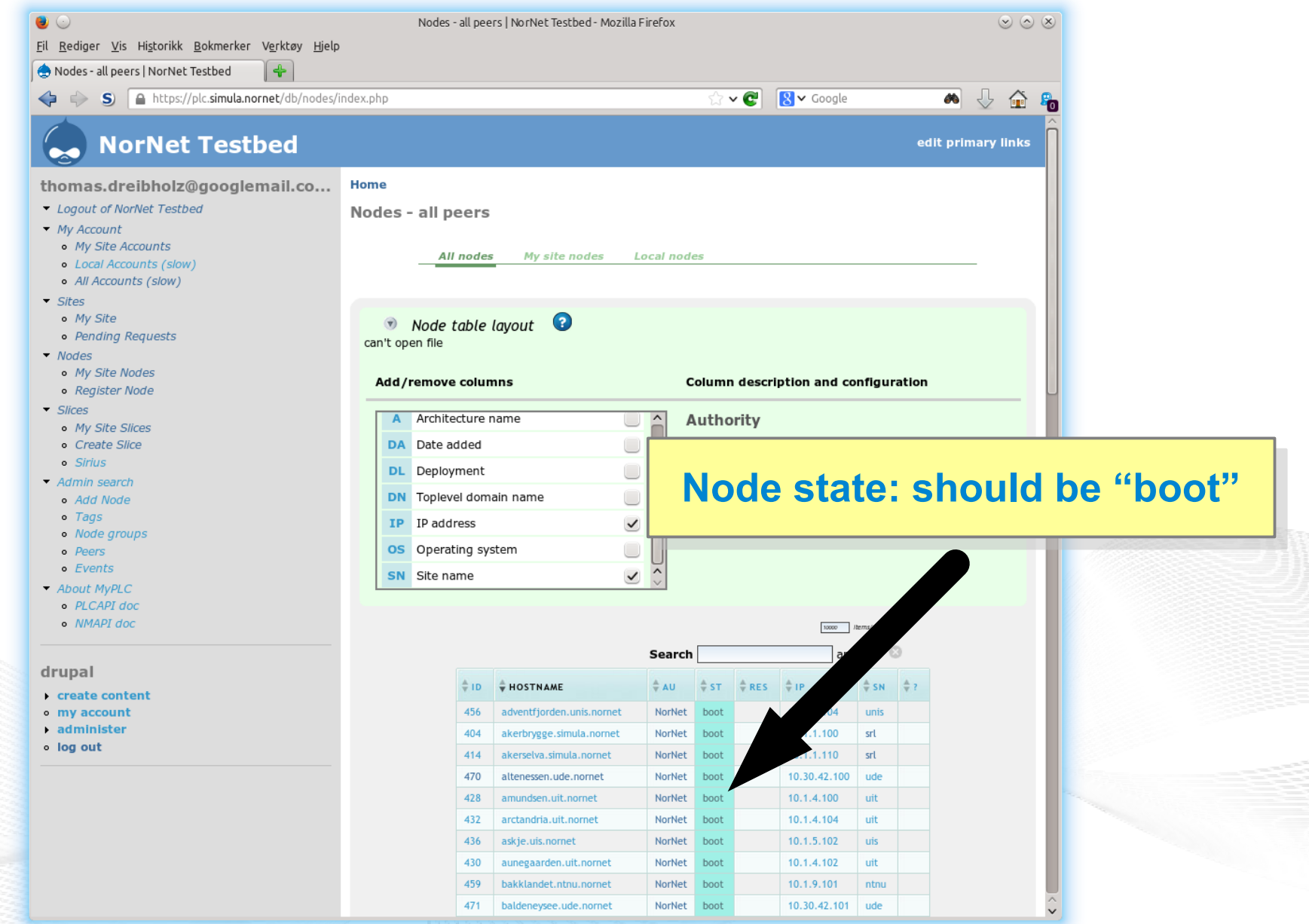

#### PLC User Interface: Account View

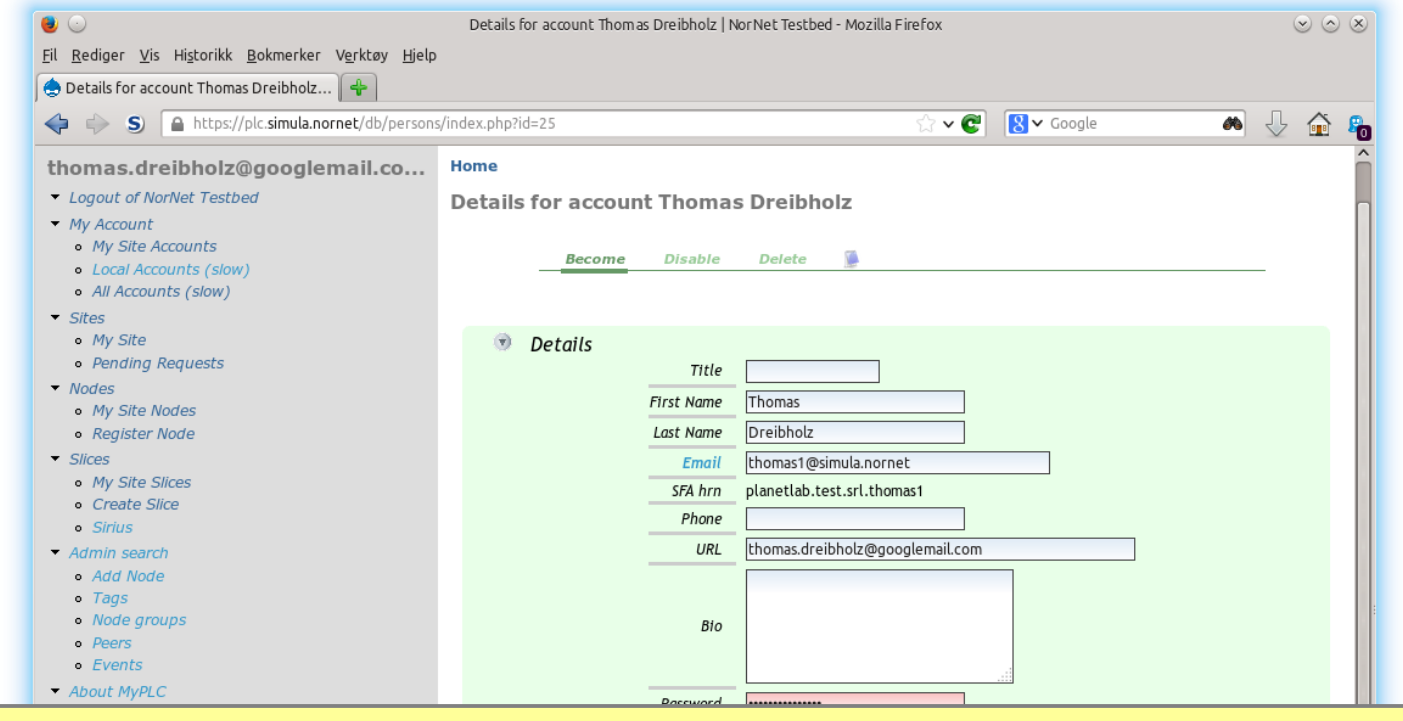

- **Upload your SSH public key here! Upload your SSH public key here!**
- **Public keys get distributed to all nodes (may take up to 1 hour!) Public keys get distributed to all nodes (may take up to 1 hour!)**

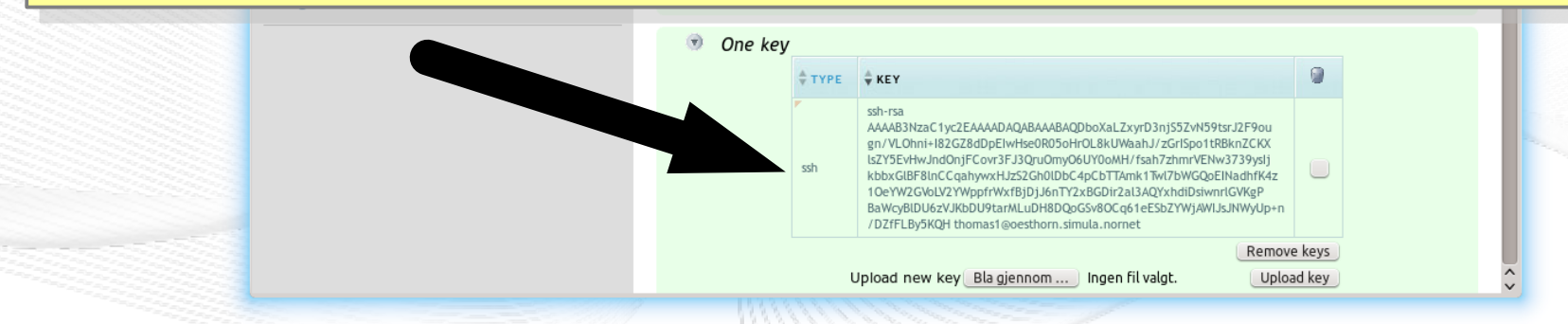

[simula.research laboratory]

## Overview: Using a Slice

- Preparations
- Getting an Overview of the Testbed
- Using a Slice
- A Practical Example A Practical Example
- Conclusion
- Literature

### The Test Slice *srl\_tutorial*

- A test slice has already been created:
	- Name: *srl\_tutorial*
	- Special NorNet Core properties:
		- Own IP addresses on each node
		- IPv4 and IPv6
		- Multiple ISPs (at sites with several ISPs)
- The slice is instantiated on all nodes by a sliver (LXC container)
- Your account is mapped as user to *srl\_tutorial*

## Logging In

- From the login server:
	- ssh -i *<your private key> <slice name>*@*<node name>*
- Examples (private key is in ~/.ssh/id rsa, slice is *srl\_tutorial*):
	- ssh -i ~/.ssh/id\_rsa srl\_tutorial@boao.hu.nornet
	- ssh -i ~/.ssh/id\_rsa srl\_tutorial@altenessen.ude.nornet
	- ssh -i ~/.ssh/id rsa srl tutorial@nordlys.unis.nornet
	- ssh -i ~/.ssh/id\_rsa srl\_tutorial@julenisse.uia.nornet
	- ssh -i ~/.ssh/id\_rsa srl\_tutorial@watson.ku.nornet
- Note: login is via node's SSH server to sliver on the node!

#### **Use PLC to find other nodes. There are more than 100 nodes! Use PLC to find other nodes. There are more than 100 nodes!**

## Note the Different Entities: Server, Node, Sliver

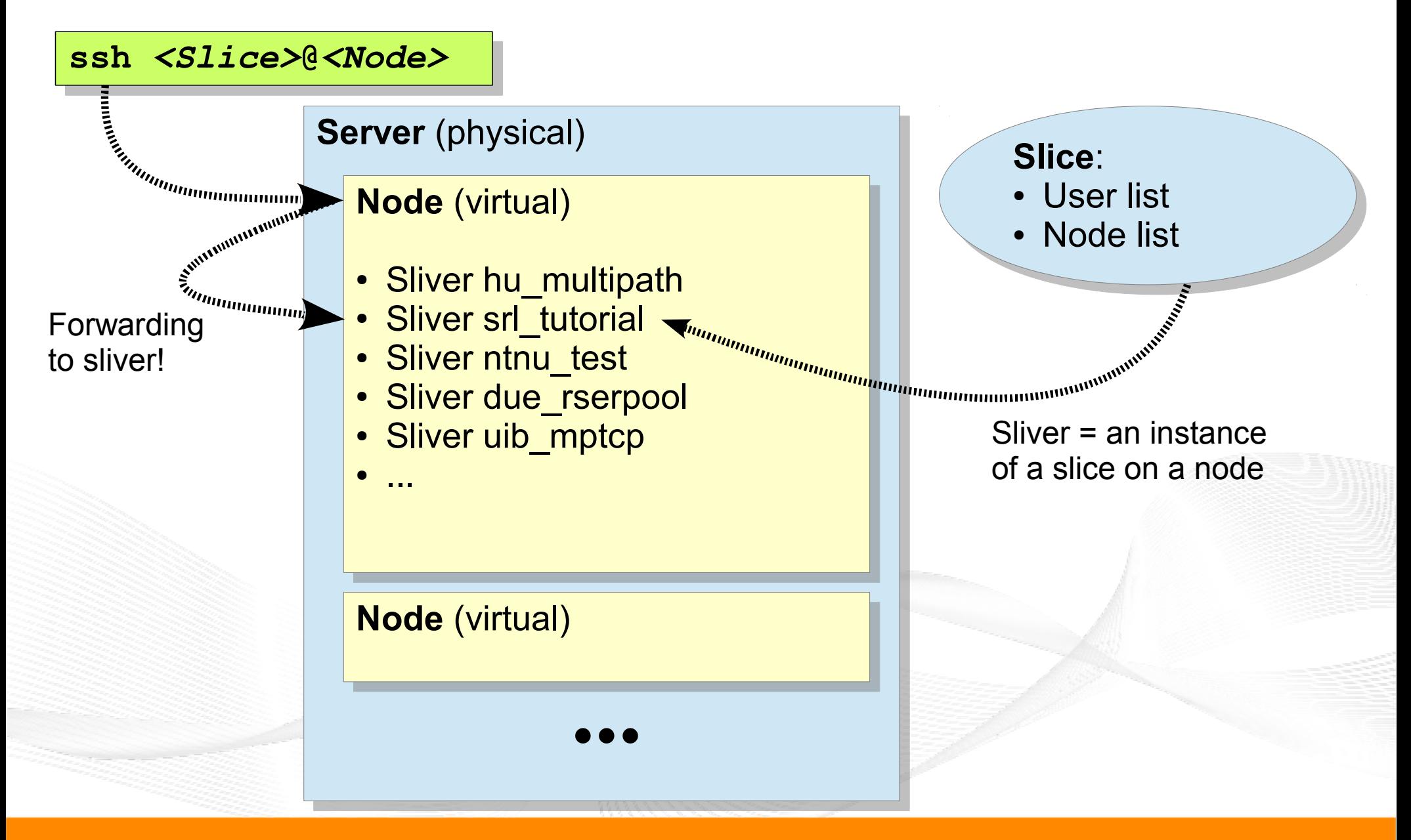

## Inside a Sliver

- Each sliver contains a Fedora Core 24 environment
- **Obtain root access:**
	- su
	- sudo bash
- **Install custom software:**
	- dnf install *<package> ...*
	- Example: dnf install netperfmeter
- **Show IP addresses and routes:**
	- ip -4 addr show ; ip -4 route show
	- ip -6 addr show ; ip -6 route show

#### **Remember: slivers have Remember: slivers have their own addresses! their own addresses!**

#### Inside a Sliver

- Each sliver contains a Fedora Core 24 environment
- **Obtain root access:**
	- su
	- sudo bash
- **Install custom software:**
	- dnf install *<package> ...*
	- Example: dnf install netperfmeter
- **Show IP addresses and routes:**
	- $-$  ip  $-4$  addr show; ip  $-4$  route show
	- ip -6 addr show ; ip -6 route show

#### **Remember: slivers have their own addresses! Remember: slivers have their own addresses!**

## Nodes, Slivers and Addresses

- Node:
	- The node itself, e.g. altenessen.ude.nornet
	- Used for SSH login
- How to find sliver addresses of a node?
	- Look inside the sliver itself (login to sliver  $\rightarrow$  ip addr show)
	- Ask the DNS server:
		- Use "dig" (part of bind-utils package for Fedora Core)
		- dig <slice name>.<node name>.<site name>.nornet
		- But replace " " by "–" in slice name!
	- Examples for srl\_tutorial slice:
		- dig srl-tutorial.altenessen.ude.nornet any to obtain primary provider (it is in the CNAME, here: "dfn")
		- dig srl-tutorial.altenessen.**all**.ude.nornet any to obtain all providers' addresses
		- dig srl-tutorial.solvang.**all**.simula.nornet without "any"  $\rightarrow$  gets only A RRs (i.e. IPv4 addresses)

#### A *dig* Example

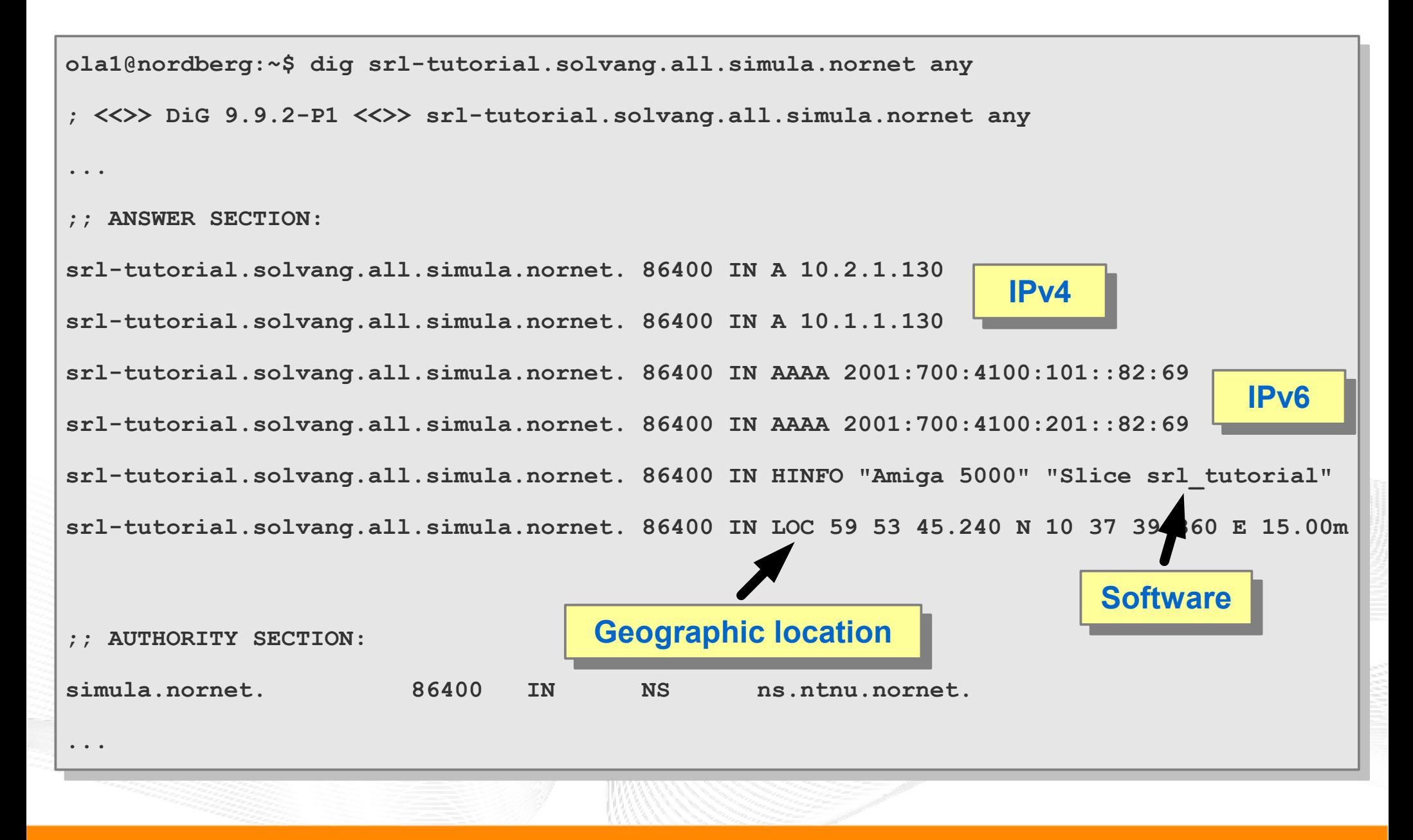

[simula research laboratory]

### Overview: A Practical Example

## • Preparations

- Getting an Overview of the Testbed
- Using a Slice
- A Practical Example A Practical Example
- Conclusion
- Literature

## A Multi-Path Routing Test

- Select two nodes at different sites
	- List: <https://www.nntb.no/pub/nornet-configuration/NorNetCore-Sites.html>
	- Login to *srl\_tutorial* sliver: ssh srl tutorial@<node name>
	- Check IP addresses: ip  $-4$  addr show dev eth0
	- Example:
		- srl-test.kettwig.ude.nornet: 10.30.42.122 10.31.42.122
			- ISPs: 30=DFN, 31=Versatel (an ADSL connection)
		- srl-test.frogner.simula.nornet: 10.1.1.131 10.2.1.131 10.4.1.131 10.9.1.131

– ISPs: 1=UNINETT, 2=Kvantel, 4=Telenor, 9=PowerTech

- Try ping/traceroute:
	- ping [-f] [-s *<size>*] [-c *<count>*] *<dest IP>* -I *<src IP>*
	- traceroute *<dest IP>* -s *<src IP>*
	- Look at the second and third hop (and their reverse DNS lookups)!
	- What do you see?

## Some Flood Ping Results

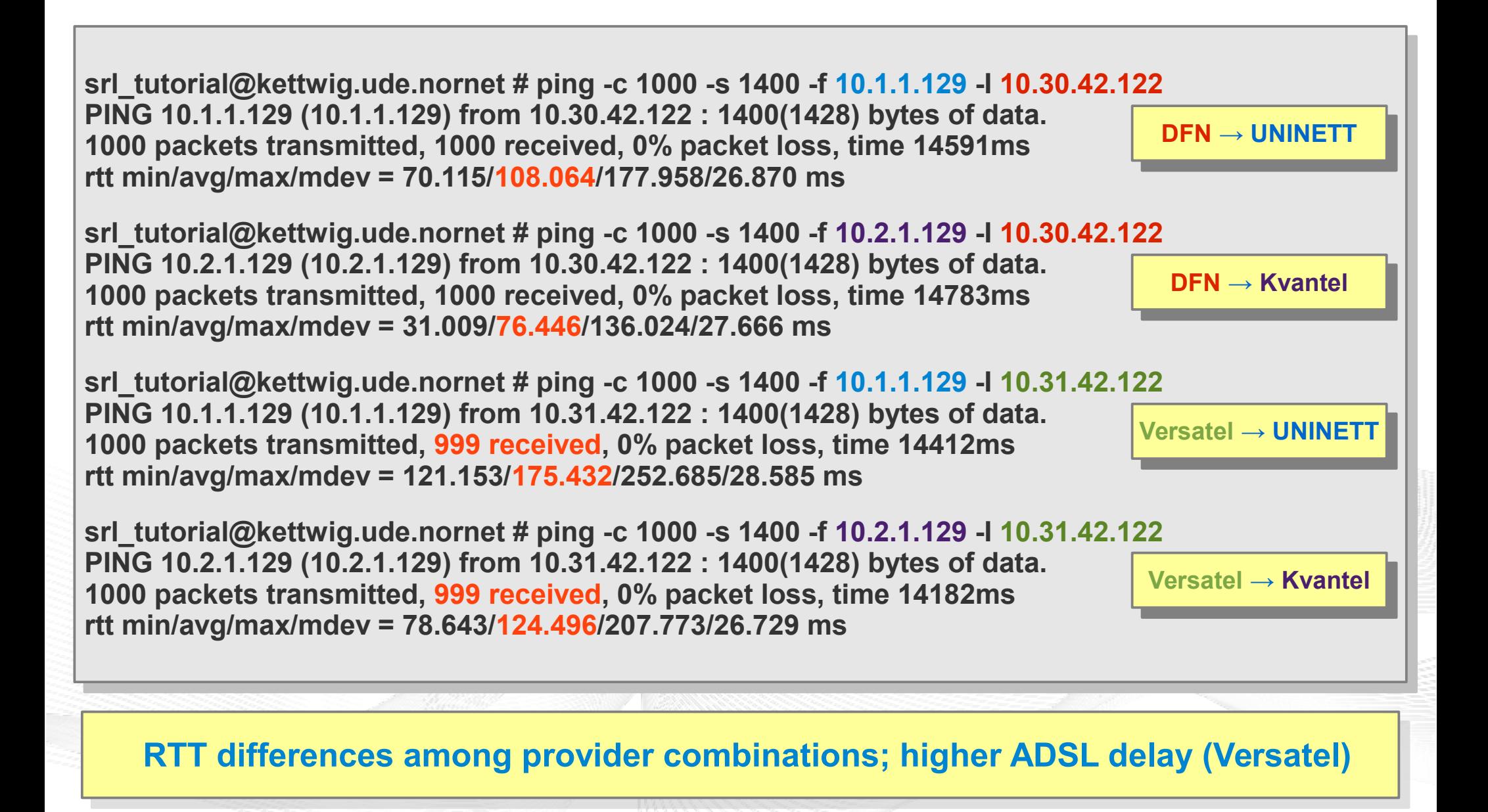

## Some Traceroute Results

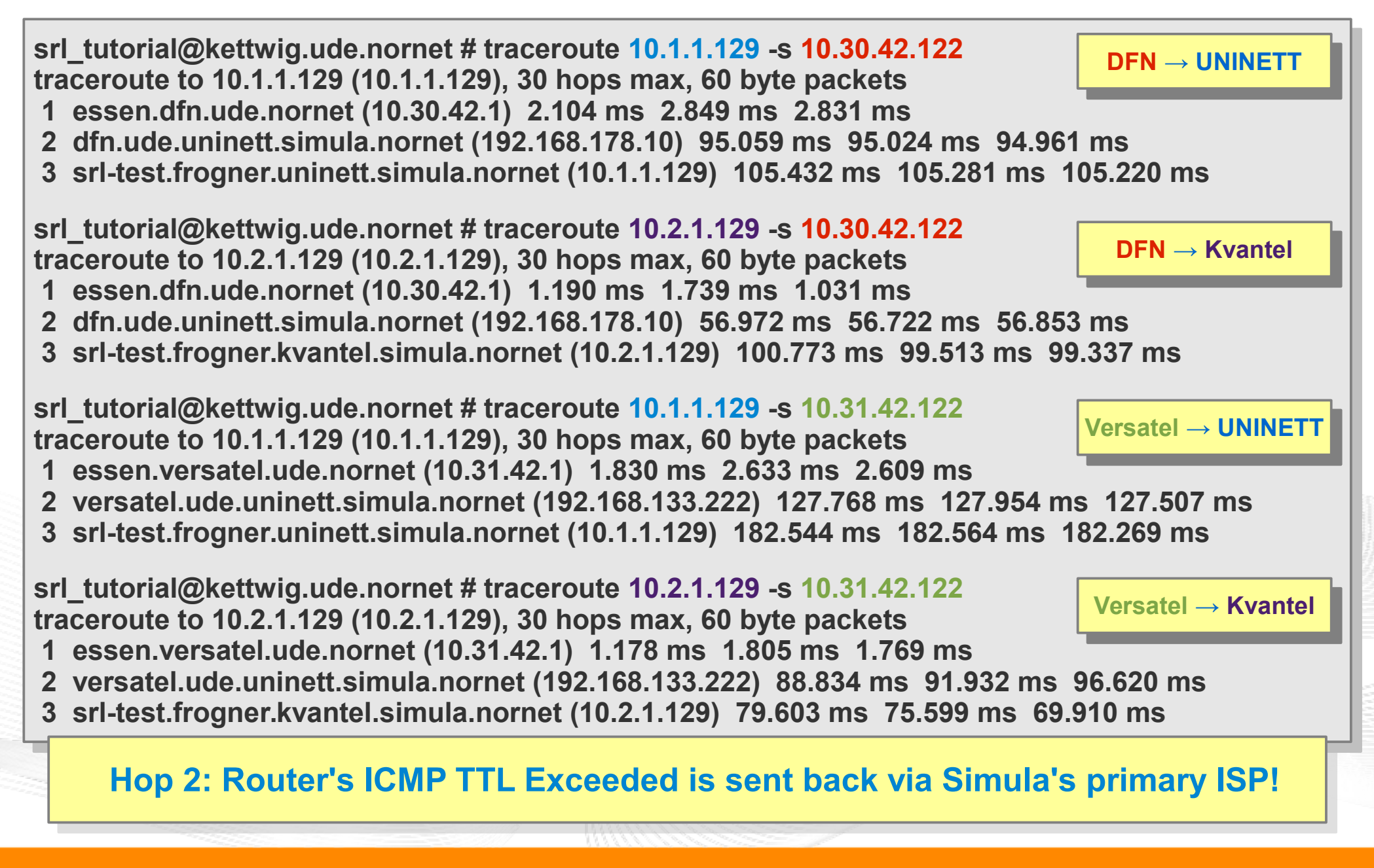

## What else to do?

- Try the same with IPv6!
	- ping6 [-f] [-s *<size>*] [-c *<count>*] *<dest IP>* -I *<src IP>*
	- traceroute6 *<dest IP>* -s *<src IP>*
- **Try NetPerfMeter!** 
	- Supports TCP including **MPTCP**, SCTP, UDP, DCCP
	- Server side: netperfmeter <port>
	- Client side: netperfmeter <server>:<port> <flow details> ... (see manpage for details!)
- Install custom software
	- But note: do not assume the slivers to be permanent storages
	- Write scripts to automatise installation
	- **In case of problems, nodes may just be wiped and reinstalled**

#### **And, of course, try your own experiments in NorNet! And, of course, try your own experiments in NorNet!**

### Overview: **Conclusion**

- Preparations
- Getting an Overview of the Testbed
- Using a Slice
- A Practical Example A Practical Example
- Conclusion
- Literature

## Conclusion and Future Work

#### • NorNet Core is ready for your ideas!

- Think about your experiments
- Let them run in NorNet Core
- How to get permanent access?
	- **Talk to us!**
	- Provide some information on your project Let us **discuss the details** about running your experiment in NorNet Core!

#### **In case of questions, ask us! In case of questions, ask us!**

## "NorNet wants to be a building block of the railroad to heaven"...

… and not be another unused testbed that paves the road to hell!

[simula research laboratory]

### Overview: **Literature**

- Preparations
- Getting an Overview of the Testbed
- Using a Slice
- A Practical Example A Practical Example
- Conclusion
- Literature

#### **Literature**

**Dreibholz, T.; Ferlin, S.; Alay, Ö.; Elmokashfi, A. M.; Livadariu, I. A.; Zhou, X.:** "[MPTCP Experiences in the NorNet Testbed](https://tools.ietf.org/id/draft-dreibholz-mptcp-nornet-experience-03.txt)" (TXT, 25 KiB), IETF, Individual Submission, Internet Draft draft-dreibholz-mptcp-nornet-experience-03, March 30, 2017.

**Wang, K.; Dreibholz, T.; Zhou, X.; Fu, F.; Tan, Y.; Cheng, X.; Tan, Q.:** " [On the Path Management of Multi-Path TCP in Internet Scenarios based on the NorNet Testbed](https://www.simula.no/file/kunwang-paper-webpdf/download)" (PDF, 379 KiB), Proceedings of the IEEE International Conference on Advanced Information Networking and Applications (AINA), pp. 1–8, DOI [10.1109/AINA.2017.29](http://dx.doi.org/10.1109/AINA.2017.29), ISBN 978-1-5090-6028-3, Taipei, Taiwan/People's Republic of China, March 27, 2017.

**Zhou, F.; Dreibholz, T.; Zhou, X.; Fu, F.; Tan, Y.; Gan, Q.:** " [The Performance Impact of Buffer Sizes for Multi-Path TCP in Internet Setups](https://www.simula.no/file/fengzhou-mptcp-webpdf/download)" (PDF, 1006 KiB), Proceedings of the IEEE International Conference on Advanced Information Networking and Applications (AINA), pp. 9–16, DOI [10.1109/AINA.2017.26](http://dx.doi.org/10.1109/AINA.2017.26), ISBN 978-1-5090-6028-3, Taipei, Taiwan/People's Republic of China, March 27, 2017.

**Dreibholz, T.:** ["NorNet – Building an Inter-Continental Internet Testbed based on Open Source Software](https://simula.no/file/linuxcon2016-presentationpdf/download)" (PDF, 9587 KiB), Proceedings of the LinuxCon Europe, Berlin/Germany, October 5, 2016.

**Fu, F.; Zhou, X.; Dreibholz, T.; Wang, K.; Zhou, F.; Gan, Q.:** " [Performance Comparison of Congestion Control Strategies for Multi-Path TCP in the NorNet Testbed](https://www.simula.no/file/fufa-mptcp-webpdf/download)" (PDF, 172 KiB), Proceedings of the 4th IEEE/CIC International Conference on Communications in China (ICCC), pp. 607–612, DOI [10.1109/ICCChina.2015.7448667](http://dx.doi.org/10.1109/ICCChina.2015.7448667), ISBN 978-1-5090-0243-6, Shenzhen, Guangdong/People's Republic of China, November 3, 2015.

**Dreibholz, T.; Zhou, X.; Fu, F.:** ["Multi-Path TCP in Real-World Setups – An Evaluation in the NorNet Core Testbed](https://www.simula.no/file/pams2015-mptcp-webpdf/download)" (PDF, 211 KiB), 5th International Workshop on Protocols and Applications with Multi-Homing Support (PAMS), pp. 617–622, DOI [10.1109/WAINA.2015.74](http://dx.doi.org/10.1109/WAINA.2015.74), ISBN 978-1-4799-1775-4, Gwangju/South Korea, March 25, 2015.

**Gran, E. G.; Dreibholz, T.; Kvalbein, A.:** "[NorNet Core – A Multi-Homed Research Testbed](https://www.simula.no/file/simulasimula2236pdf/download)" (PDF, 1458 KiB), Computer Networks, Special Issue on Future Internet Testbeds, vol. 61, pp. 75–87, DOI [10.1016/j.bjp.2013.12.035](http://dx.doi.org/10.1016/j.bjp.2013.12.035), ISSN 1389-1286, March 14, 2014.

**Dreibholz, T.; Gran, E. G.:** "[Design and Implementation of the NorNet Core Research Testbed for Multi-Homed Systems](https://www.simula.no/file/threfereedinproceedingsreference2012-12-207643198512pdf/download)" (PDF, 20082 KiB), Proceedings of the 3nd International Workshop on Protocols and Applications with Multi-Homing Support (PAMS), pp. 1094–1100, DOI [10.1109/WAINA.2013.71](http://dx.doi.org/10.1109/WAINA.2013.71), ISBN 978-0-7695-4952-1, Barcelona, Catalonia/Spain, March 27, 2013.

## Any Questions?

# DRNE N

#### **Visit [https://www.nntb.no](https://www.nntb.no/) for further information!**

[simula research laboratory]